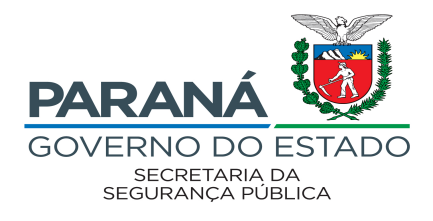

## **EDITAL 71/2022 - SESP GUIA DE INSCRIÇÃO**

**● Após acessar o sistema PSS (por meio do link [http://www.pssparana.pr.gov.br/pssparana/publico.do?action=iniciarProcesso\)](http://www.pssparana.pr.gov.br/pssparana/publico.do?action=iniciarProcesso), clique em "Novas Inscrições".**

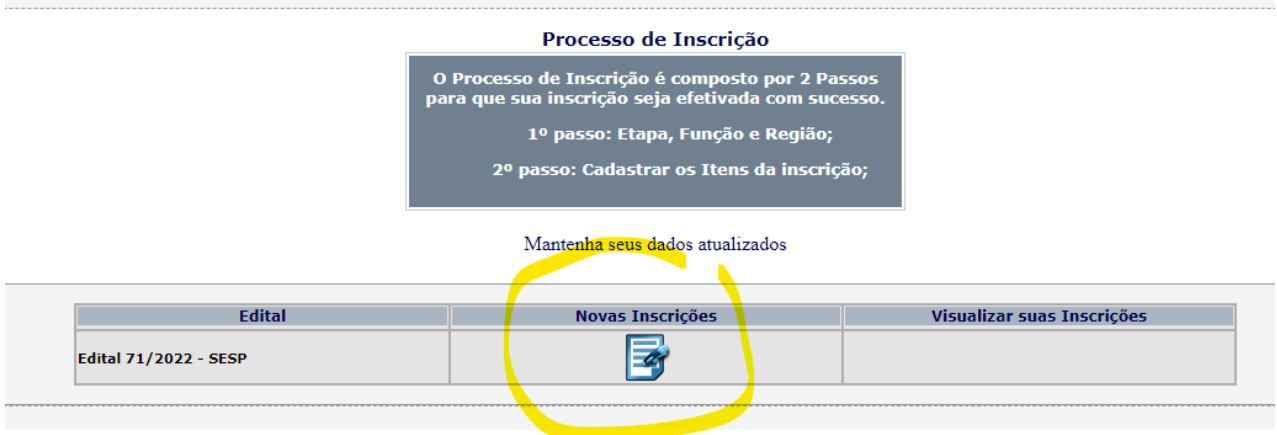

**● Em seguida, clique em "Sim, estou ciente dos termos do edital".**

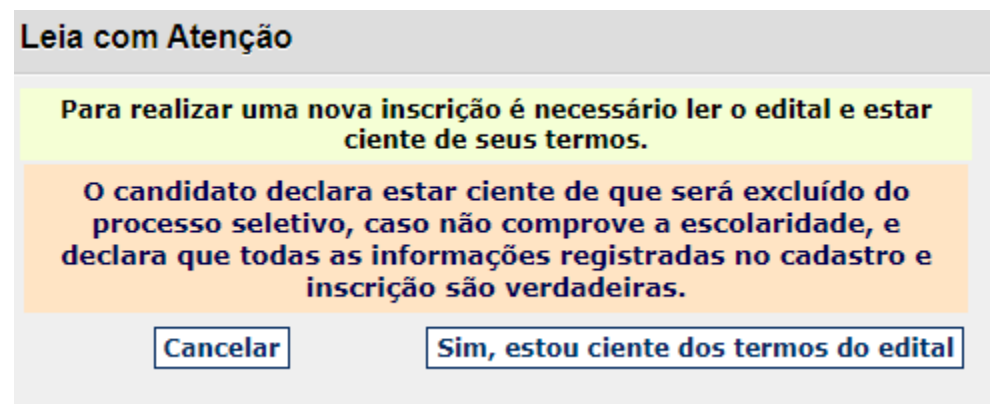

**● No campo ETAPA, selecione a função para a qual deseja se inscrever. Na tela seguinte escolha novamente a função e o município (observe as ofertas de locais no Anexo I do Edital 71/2022 - SESP).**

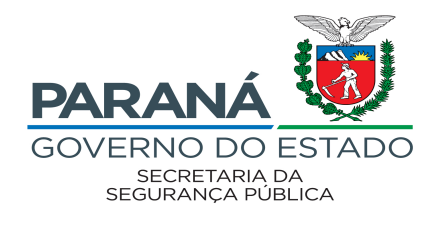

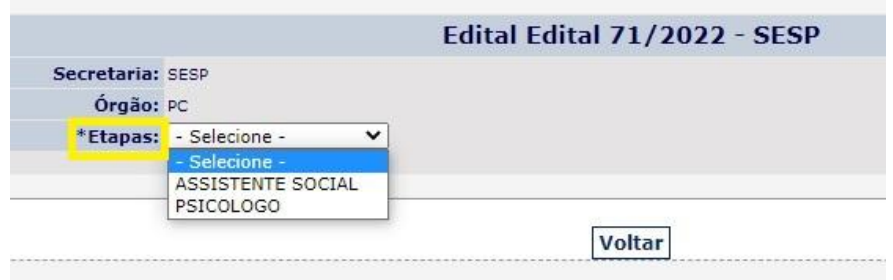

**● Caso deseje concorrer às vagas destinadas a Pessoas com deficiência (PcD) ou Afrodescendente, selecione SIM nos campos correspondentes. Caso deseje participar como Ampla Concorrência, mantenha os campos marcados como NÃO.**

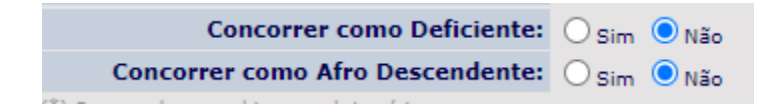

**● Na tela a seguir, você deverá informar sua Escolaridade, registro em Conselho Regional, Aperfeiçoamento Profissional e Tempo de Serviço.**

> **Observe que a Escolaridade e o Registro em Conselho Regional são itens obrigatórios e devem ser selecionados.**

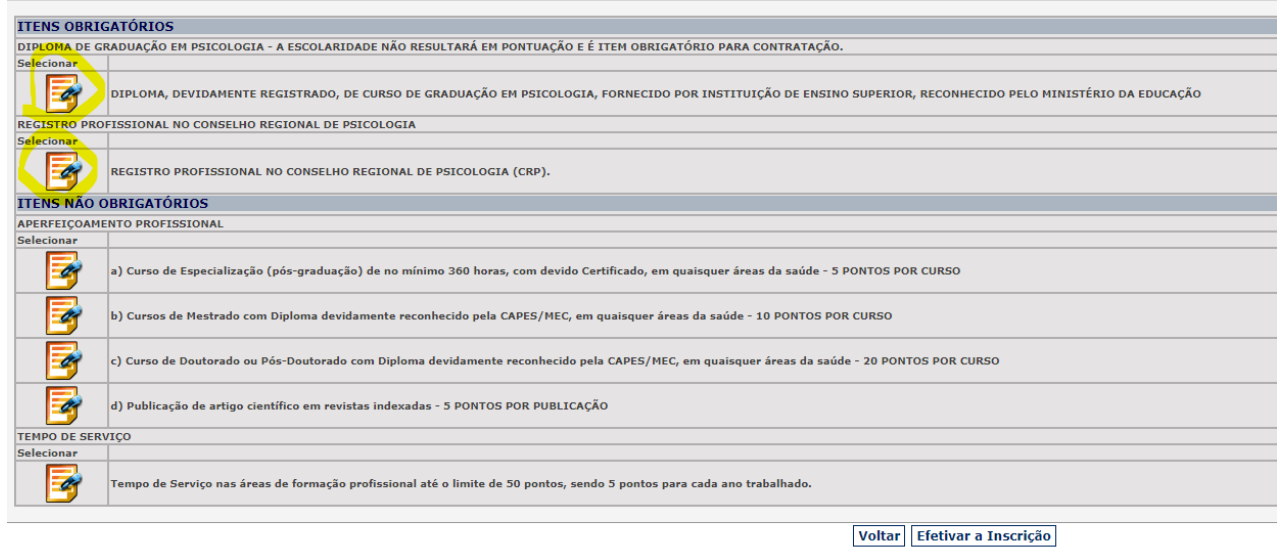

- **● O Aperfeiçoamento Profissional e Tempo de Serviço são opcionais e somente devem ser informados caso o candidato possa comprová-los quando convocado para tal.**
- **● No quesito Aperfeiçoamento Profissional, deve ser informada a quantidade de cursos, observando o item 6 do Edital 71/2022 - SESP.**

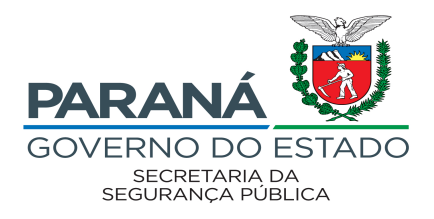

- **● No quesito Tempo de Serviço, deve ser informado os períodos de tempo trabalhados no formato dd/mm/aaaa a dd/mm/aaaa e observando o item 6 do Edital 71/2022 - SESP.**
- **● Após inserir todas as informações em sua inscrição, clique em "Efetivar Inscrição". Abrirá uma aba para que confirme as informações prestadas.**

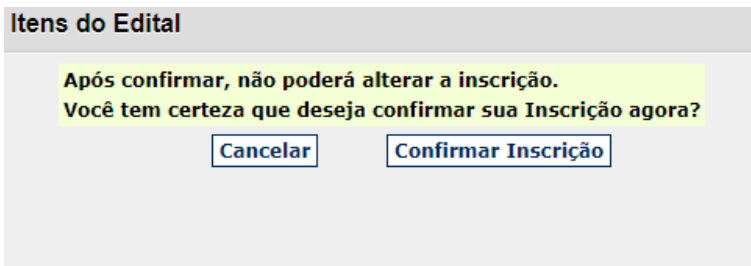

**● Na próxima tela abrirá um resumo com as informações que incluiu em sua inscrição. CONFIRA NOVAMENTE!**

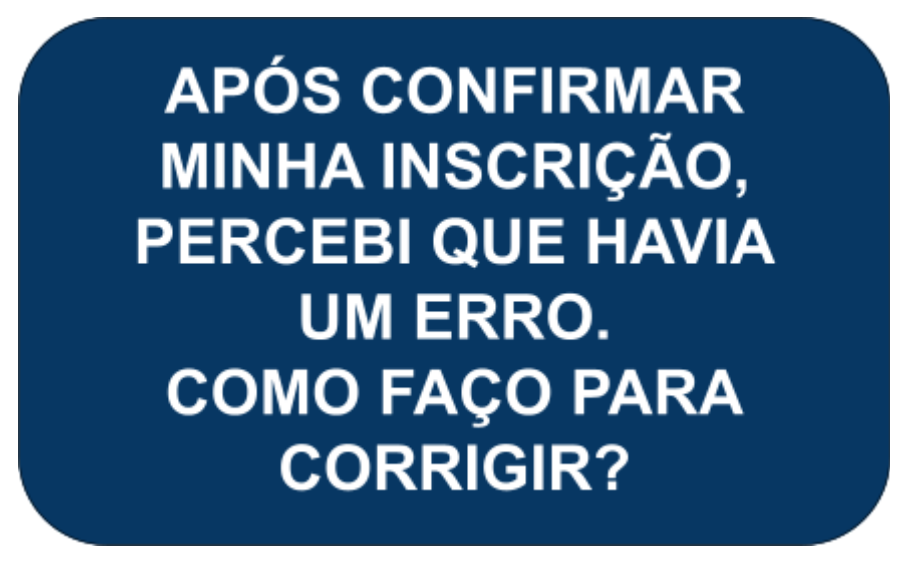

**NÃO HÁ COMO CORRIGIR UMA INSCRIÇÃO JÁ CONFIRMADA.**

## **VOCÊ DEVERÁ EXCLUÍ-LA E FAZÊ-LA NOVAMENTE.**

**● Clique em "Inscrições" e "Visualizar suas inscrições".**

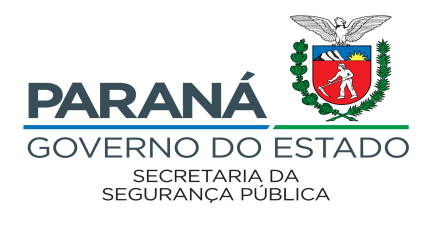

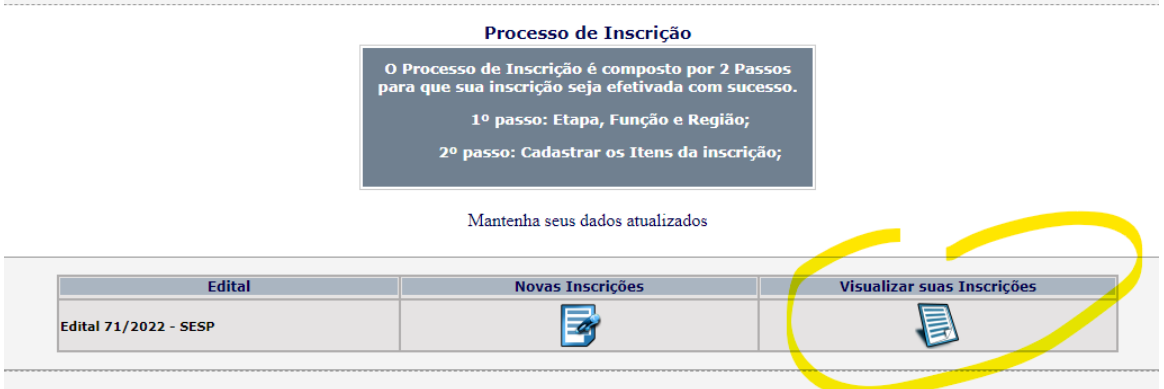

**● Em seguida, clique no "X" vermelho logo abaixo de "EXCLUIR" e confirme a exclusão.**

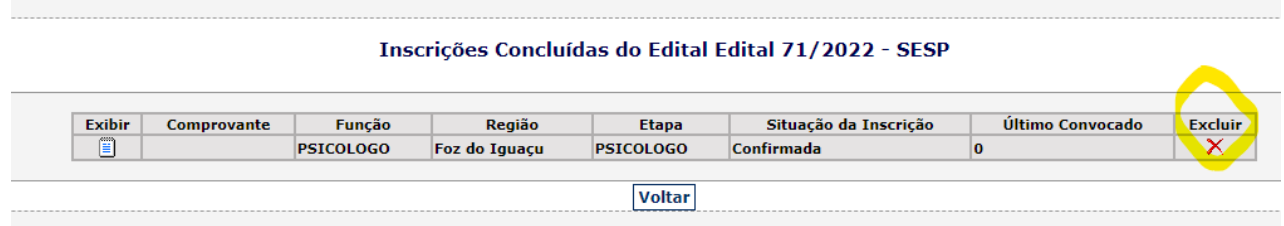

**● Refaça novamente sua inscrição.**

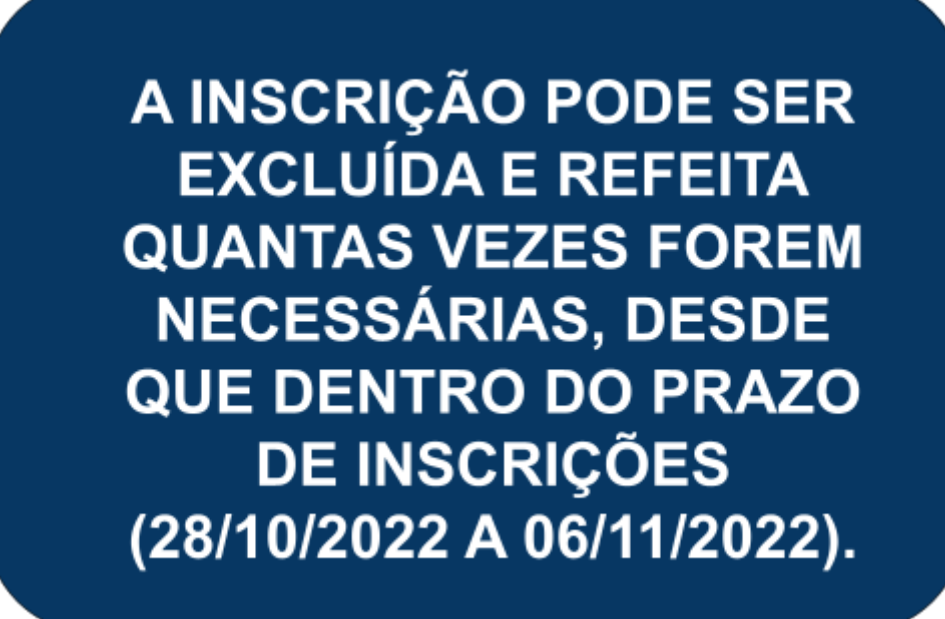